# umico

Onyx One

#### **WAS?**

- Onyx One (OO) = All-in-one-Plattform, webbasiertes Online-Tool, für Auftragnehmer und für mehrere Auftraggeber
- Der Auftragnehmer verwaltet alle seine Daten und Anforderungen "zentral".
- Jeder Auftragnehmer muss sein Unternehmen und sein Personal im Vorhinein in OO qualifizieren.
- Anmeldung über OO verpflichtet, bevor man Arbeiten auf der Website starten kann.
- Kosten: <https://www.onyxone.com/plans>

#### **WARUM?**

- Nachverfolgung (V&G) Anforderungen Auftragnehmer
- Zügiger Empfang bei physischer Anmeldung an Eingang B oder an der Rezeption (nur für Auftragnehmer CA/IS)
- Genauere und verfügbare Daten in Bezug auf den Auftragnehmer

#### **WANN?**

- Mindestens 2 Wochen, vor dem Betreten des Betriebsgeländes, es braucht Zeit!
- Rechtzeitiges Starten gibt mehr Zeit, um Unterstützung anzurufen

#### **WIE?** Mittels Tool ONYXONE (OO)

- Der Auftragnehmer erhält eine E-Mail zur Registrierung
- Der Auftragnehmer sammelt seine Daten (wenn noch nicht in OO) und gibt seine Betriebsqualifikation ein
- Der Auftragnehmer gibt seine Daten an Umicore frei (= Einreichen Betriebsqualifikation)
- Umicore genehmigt den Auftragnehmer und erstellt einen Auftrag
- Der Auftragnehmer legt seine Mitarbeiter/Benutzer in OO an (über Mein Team) und klickt auf Weiter/Einreichen
- Der Auftragnehmer führt die Anmeldung des Benutzers bei einem Auftrag aus.
- Falls zutreffend, lädt der Auftragnehmer den Subunternehmer zum Tool ein und delegiert den Auftrag

#### **VORTEILE FÜR DEN AUFTRAGNEHMER**

- Online-System, nicht nur von Umicore verwendet
- Anzeige von individuellen Verfalldaten von Bescheinigungen (VCA, Sicherheitsfilm, Limosa, ...), bekommt hierfür eine E-Mail und kann proaktiv korrigieren
- Nachverfolgung Sachstand Anforderungen seiner Mitarbeiter und der angemeldeten Mitarbeiter seines Subunternehmers
- Vollständige Richtlinien für Auftragnehmer im Tool vorhanden

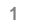

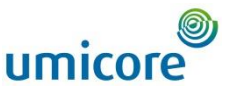

### Unterstützendes Material für den **AUFTRAGNEHMER**

**Fiagen in Bezug auf das "WIE" Tool OnyxOne:** [support@onyxone.com](mailto:support@onyxone.com) oder Termin für Rückruf buchen:

[http://schedule.onyxone.com/schedule/onyxone/](http://schedule.onyxone.com/schedule/onyxone/Onyx_Call_Back%C2%A0.Met) Onyx\_Call\_Back

■ Fragen in Bezug auf das "**WAS**" - inhaltliche Fragen:

**Hoboken**: [contractor.hoboken@umicore.com](mailto:contractor.hoboken@umicore.com) **Olen**: [veiligheid.olen@umicore.com](mailto:veiligheid.olen@umicore.com)

■ Helpdesk erreichbar von MO bis FR von 08.30 bis 17 Uhr (FR bis 15 Uhr)

## **Support**

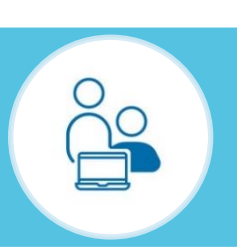

- [Anleitung](https://wiki.onyxvirtualacademy.com/display/OM/UMICORE) (u.a. Aufzeichnungen & FAQ): Link in der Fußzeile van OnyxOne
- [Telefonischer Helpdesk =](https://schedule.onyxone.com/schedule/onyxone/Onyx_Call_Back)> Termin für Rückruf buchen: Link in der Fußzeile von OnyxOne
- "Manual"-Schaltfläche (siehe links unten)
- Erforderliche Dokumente: (siehe FAQ)
	- **VCA**
	- **Unfallzahlen**
	- **Jahresaktionsplan**
	- **Sicherheitspolitik**
	- **LASS-Nachweis**

Unterstützendes **Material**